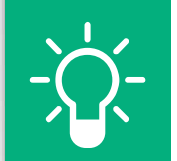

# Cách thức đánh giá

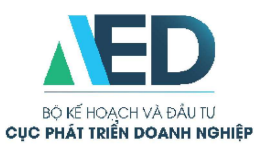

Bước 1: Truy cập https://digital.business.gov.vn

Bước 2: Cung cấp thông tin DN theo hướng dẫn

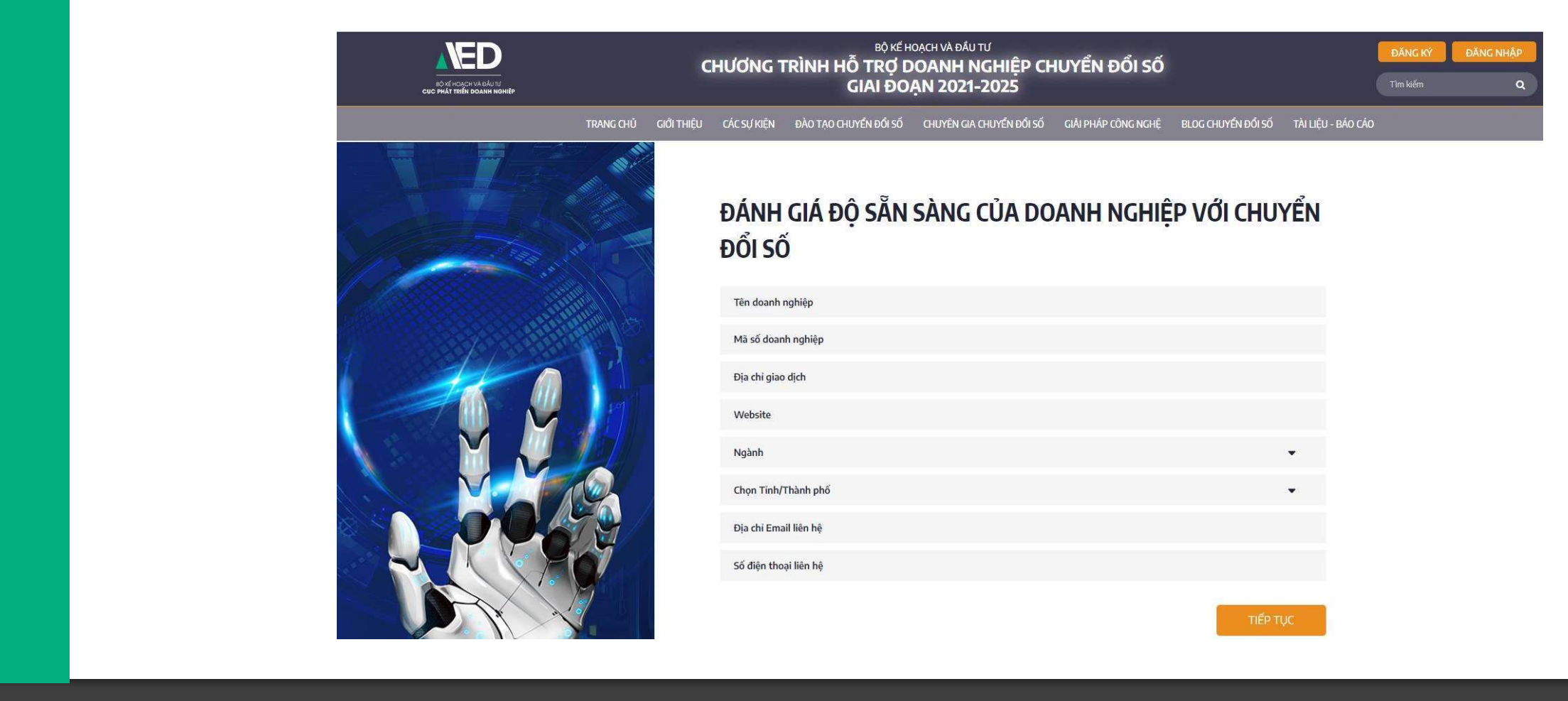

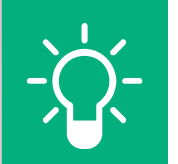

### Cách thức đánh giá

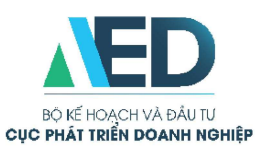

#### Bước 3: Trả lời 34 câu hỏi theo hướng dẫn

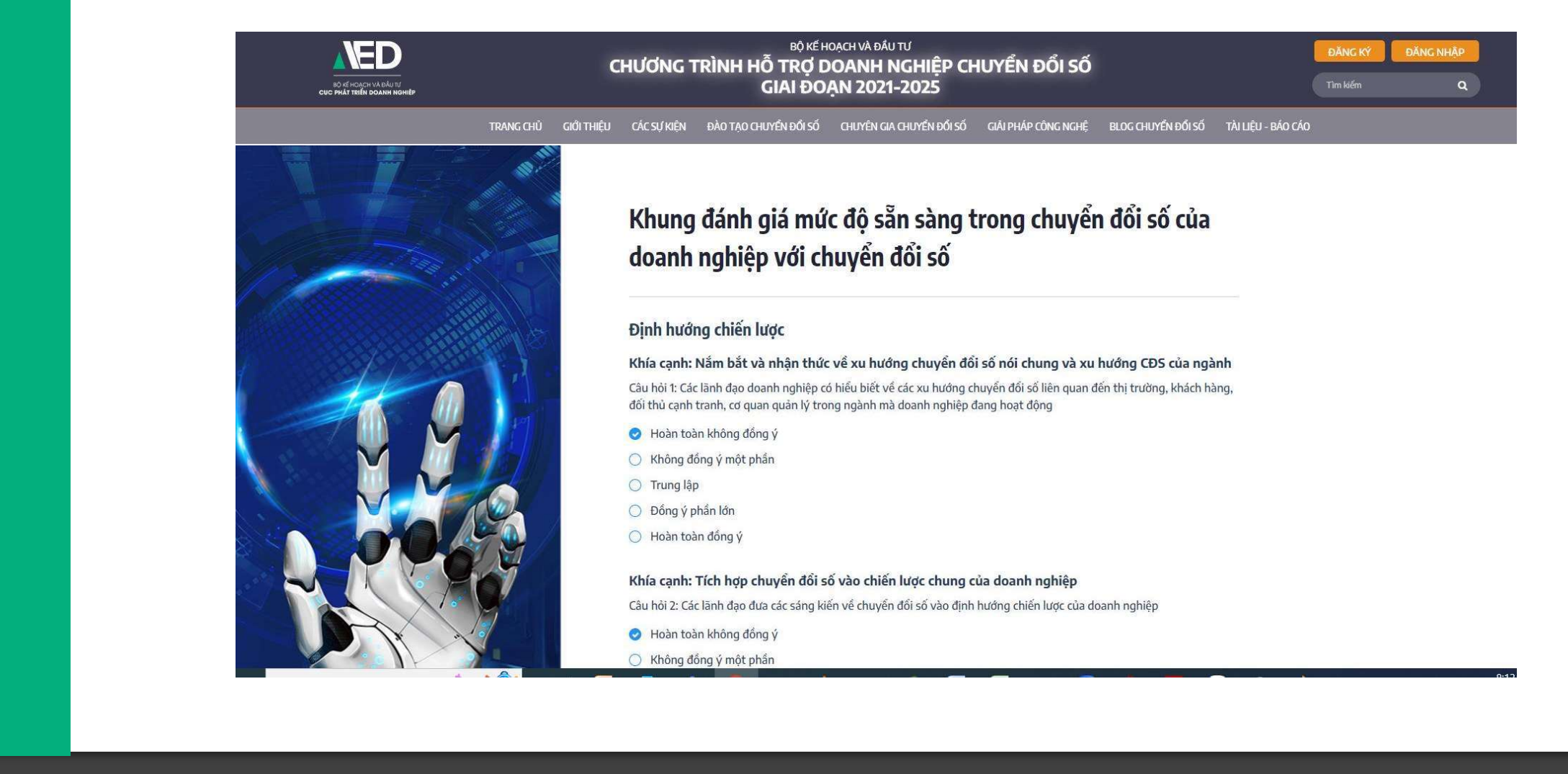

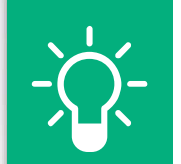

## Cách thức đánh giá

Trang 9

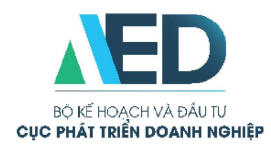

### Bước 4: Nhận kết quả, in kết quả để lưu

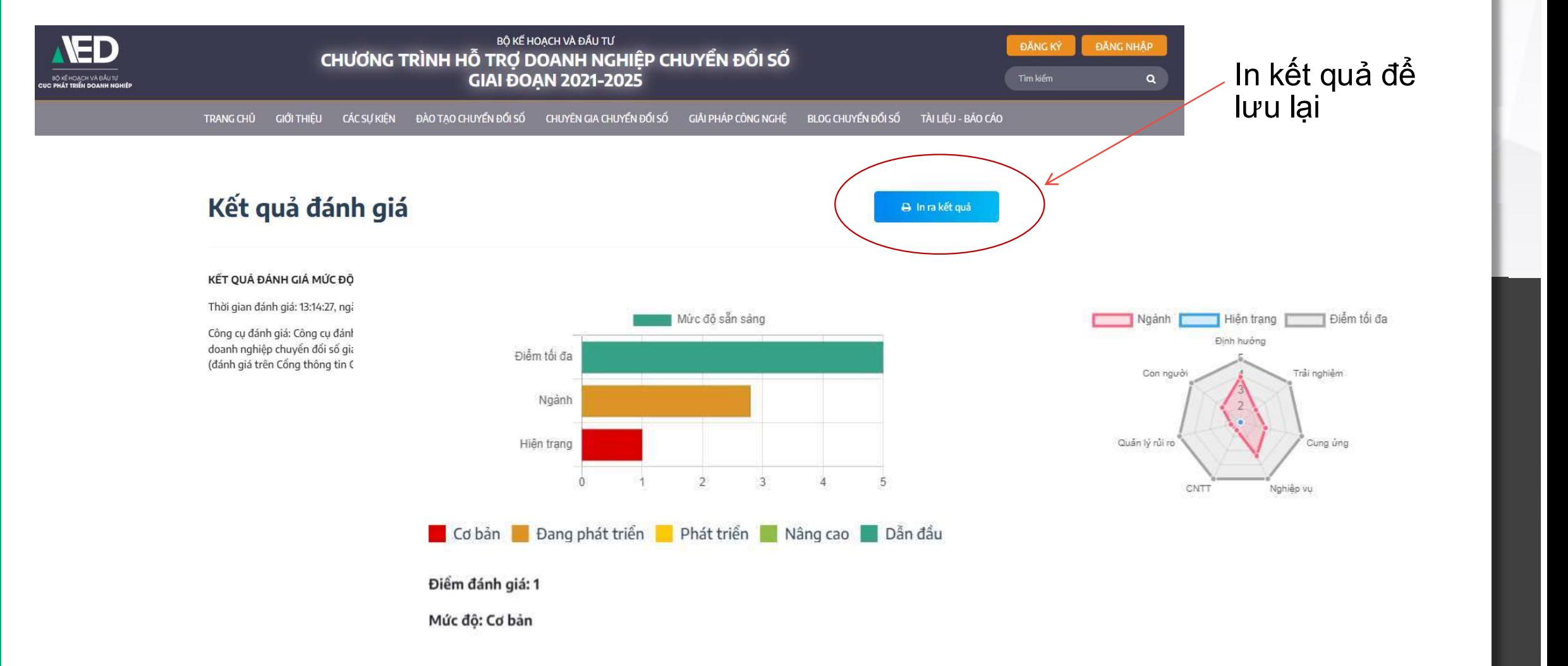